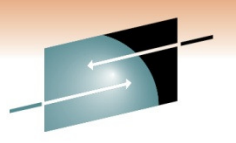

s Technology · Connections · Results

# **CA 1® Tape Management Best Practices**

Russell WittCA Technologies

Thursday, March 3rd, 3:00Session Number 9097

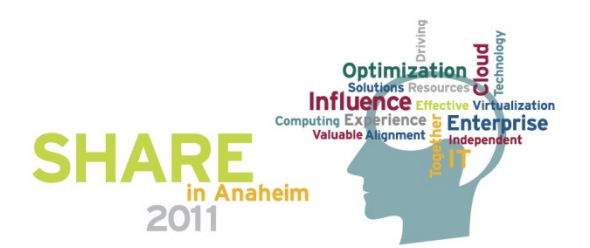

# **Agenda**

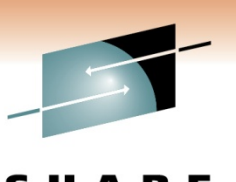

Technology · Connections · Result

- Health Checks
- TMSXTEND
	- use it instead of TMSFORMT unless you have non-standard volser naming conventions
- CTS Address Space
	- Enqueue the TMC
	- Tapemap
	- TMSAPEC
- Miscellaneous
- Real-time Robotic Interface
	- CBRUX*nnn* Exits
	- Identify Virtual-Tape ranges
	- READONLY subpool
- External Security
	- Protect tapes
	- Erase residual data
	- Data erase
- Stay Current on Maintenance
	- Call support when upgrading z/OS OR adding new devices

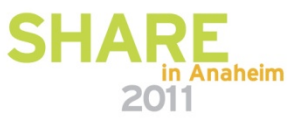

## **Health Checks**

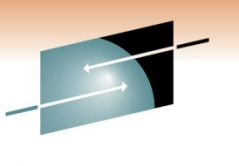

Technology · Connections · Result

- Added with CA 1 maintenance RO04520
	- Included with CA 1 SP5
- Originally 15 Health Checks were added
	- Simple analysis of DSNB free chain
		- Short run of 1000 run every 60 minutes
		- Long run of complete chain run daily
	- Recommended Option Settings
	- DSNB and Audit Utilization Thresholds
		- Medium if within 10% of Threshold
		- Low if within 20% of Threshold
	- TMC and Audit on the same volume

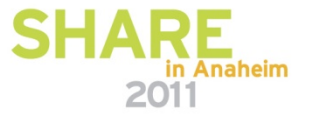

#### **Health Checks (cont.)**

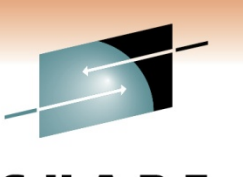

Technology . Connections . Resul

- Two ways to activate
- With CA Health Check Common Services r12.1 new CA Health Check address space PLUS CA 1 r12.0
	- See instructions in RI18684 for CCS r11
	- See instructions in RI18890 for CCS r12
	- Simply running TMSINIT will define the CA 1 Health Checks
- Without the CA Common Services Health Check Address Space OR CA 1 r11.5
	- Requires the CTS address space

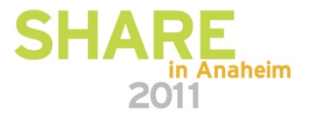

#### **Health Checks (cont.)**

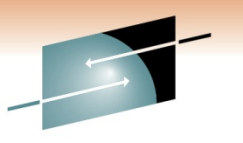

Technology . Connections . Result

• Here is a display from the SDSF CK panel that lists all the CA 1 Health Checks

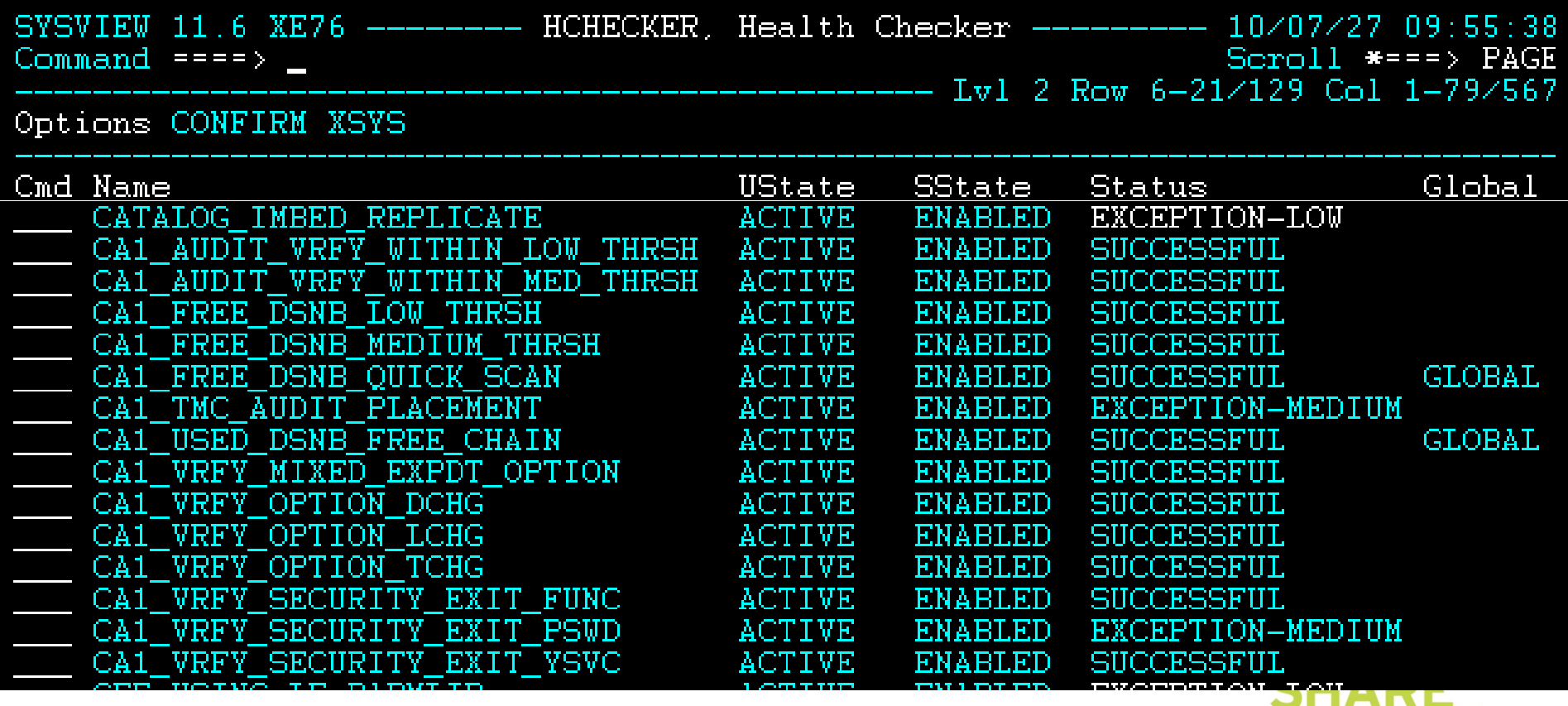

in Anaheim 2011

# **TMSXTEND**

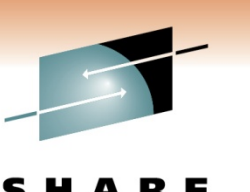

Technology . Connections . Resul

- If you aren't using it yet, why not?
- Eliminates the need for most clients to use TMSXITU & TMSXITE to convert Alpha-numeric volsers to numeric
	- Exception Numbers to the left of Alpha characters• 0001NT – 9999NT
	- Exception non decimal counting techniques
		- 000000-00000F, 000010-00001F, 000020-00002F
	- Eliminates the need to use TMSFORMT to add volume ranges or additional DSNB records
	- Eliminates the need to use TMSREMOV to remove volume ranges

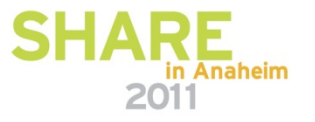

# **TMSXTEND (cont.)**

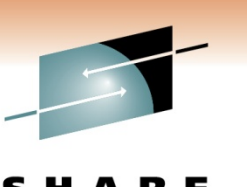

Technology · Connections · Result

- Can be run without stopping OPEN/CLOSE/EOV tape processing
	- CA 1 Batch Utilities and Report Utilities should not be run
	- Attempting to start such a utility after TMSXTEND has started will most likely fail (JCL error or dynamic-allocation failure)
- A new TMC must be pre-allocated (IEFBR14) strongly recommend a blocked TMC of 340 x 8880
- TMSRINIT should be added as a Started Task on all systems sharing the TMC – not as a batch job
- Supports DSNTYPE=LARGE format; supporting 12,960,000 volsers (aannnn format) and 16,750,000 DSNB's

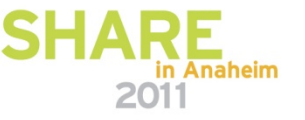

# **TMSXTEND (cont.)**

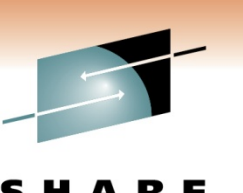

Technology · Connections · Resul

- Can be run in test-mode first (PARM=TEST)
- TMSXTEND executes TMSBLDVR as a subtask
	- You can execute TMSBLDVR as a standalone utility to build a new TMC if you are doing a new install of CA 1
	- Can be executed standalone with PARM=TEST to validate the control statements
- EXCLUDE LPAR's/machines that are NOT active when TMSXTEND is running
- INCLUDE LPAR's/machines that do not perform any normal tape processing each day

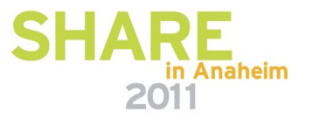

#### **CTS Address Space**

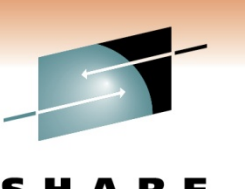

Technology . Connections . Resul

- Enqueue the TMC
	- The DBS subtask allocates the TMC and Audit files
	- Insures they are not deleted or archived by accident
	- F CTS,START DBS
	- F CTS,STOP DBS or F CTS,MSG DBS,STOP
- Tapemap
	- F CTS,SET TASK(TMAP) PGM(CTSTMAP)
	- F CTS,START TMAP
	- F CTS,MSG TMAP,'MAP volser1,volser2,..,UNIT=uuuu'

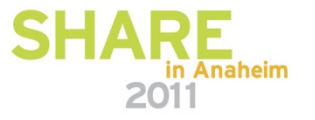

#### **CTS Address Space (cont.)**

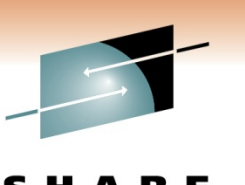

Technology · Connections · Result

#### • TMSAPEC

- Similar to TMSPTRS, will automatically correct more errors
- No copy of the TMC is made, the actual TMC is analyzed in place
- Can be scheduled to run on a periodic basis and only between certain hours
- Can automatically correct errors or create control statements for TMSUPDTE, TMSUDSNB or TMSAGGR to post-process

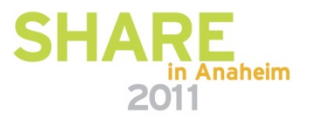

### **Real-time Robotic Interface**

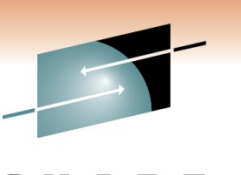

Technology · Connections · Resul

- •• CBRUX*nnn* Exits
- CBRUXENT Called for ENTRY into an SMS managed robot
	- Includes the definition of Virtual Volumes or the definition of tapes to a Manual Tape Library
	- o Modification to the ATLTABLE in the distributed source allows CA 1 to identify which IBM robot the tape is in
- CBRUXEJC Called for EJECT MOVE (not called for EJECT COPY) and for a DELETE of a Virtual Volume
	- o Modification to the pseudo Data Set Name associated with the physical volume used during an EJECT MOVE

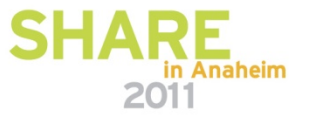

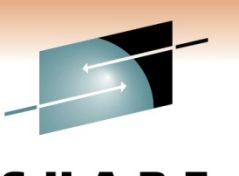

Technology . Connections . Resul

•• CBRUX*nnn* Exits (cont.)

- CBRUXVNL Called for every attempt to allocate an offline DASD device or any tape volume not currently inside an IBM robot or defined to a MTL
	- o Modification to the CA 1 supplied sample to ignore based on defined or not, by device type if defined, or by location (off-site or in-house)
- All three CA 1 supplied exits should be installed to prevent the execution of the DFSMSrmm supplied versions (which are normally distributed in SYS1.LINKLIB)

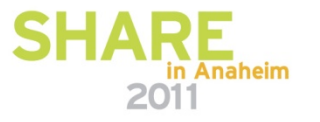

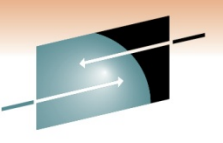

Technology . Connections .

- **The CA-1 supplied sample ++USERMOD to be applied to the z/OS SMP zone needs to be restored and reapplied whenever there is maintenance to the IBM versions of these exits**
- New option (r11.5 SP5 or r12.0) to notify the robotic system when a tape is scratched
	- ROBSCR in TMOOPT*nn*
	- Based on the setting of the Robot-Type field within the TMC (TMROBTY) – this MUST be correctly set
	- If set to IBM or VIBM, then LCS services are invoked to notify OAM the volume has been scratched

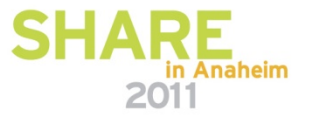

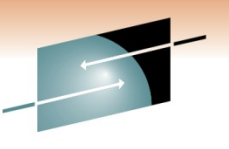

Technology . Connections . Resu

• WORKFILES should not be allowed when the real-time scratch interface is used – WRKFLS=NO

- CTSSYNC is an interface module to pass commands to the IBM robot
	- Can be used to synchronize the robot to the CA 1 status
	- If the two OAM data bases (TCDB and LM) become out-ofsync with each other;
		- Notify IBM, since this may indicate a more serious problem
		- Use CTSSYNC to force the tape into SCRATCH status, then into PRIVAT status, and finally perform a SYNC to synchronize with  $CA<sub>1</sub>$

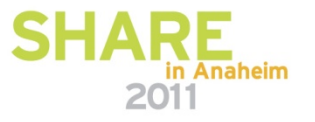

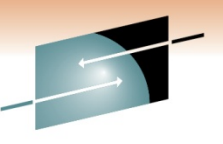

Technology · Connections · Result

- TMSUPDTE should be used to set the Robot-Type (TMROBTY) for virtual volume ranges
	- VIBM Virtual IBM
	- VSTORTEK Virtual Oracle/STK
	- VCAVTAPE – CA Vtape
- TMSKEYAB may be modified to add new names to the Robot-Type translation table

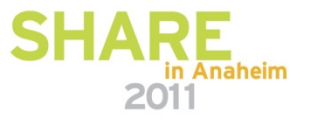

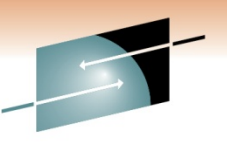

Technology · Connections · Result

• READONLY subpool support

- New enhancement
	- R11.5 RO20262 & RO19148
	- R12.0 RO20261 & RO19149
- Allows for a CA 1 subpool to be defined as READONLY
- When defined as READONLY, no MOD processing or creation of additional secondary files are allowed
- If open'ed for INOUT but will only be read for input, specify  $LABEL=(,,,IN)$  in the JCL
- Simply define a subpool with READONLY as the first 8characters of the 13-character pool name

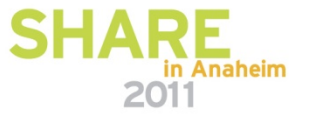

#### **External Security**

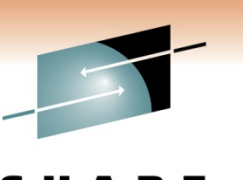

Technology · Connections · Results

- Protect Tapes During Standard OPEN processing
	- External Security System (TAPE DATA SET PROTECTION)
	- With z/OS 1.8 and above, new DEVSUPxx member of SYS1.PARMLIB

 TAPEAUTHDSN TAPEAUTHF1TAPEAUTHRC4 TAPEAUTHRC8

• With CA 1 TMOOPTxx options**OCEOV DSNB** FORNDSN

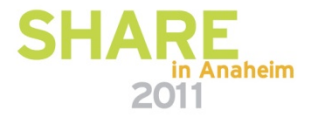

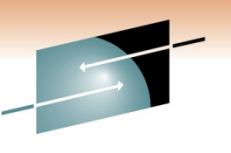

Technology · Connections · Result

• Protect Tapes – During Special OPEN processing

- EXPDT=98000 either specified or implied
- If the Tape Management System is bypassed, then 44 character DSN checking is bypassed – **ANY HLQ** can be added to trick the previous security check
- TMOOPTxx option FUNC
	- CLASS CATAPE (CA@APE, CAT) entity FORNORES or FORRES with access of READ or UPDATE
	- Strictly limit FORRES both READ and UPDATE
	- Using 98000 for in-house tapes is a security exposure
	- Limited to TAPEMAP utilities only

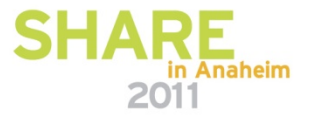

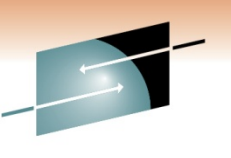

Technology · Connections · Result

• Protect Tapes – During Special OPEN processing (cont.)

- BLP can be controlled via JES jobclass definition
- BLP can be controlled via external security options
- CA 1 TMOOPTxx option FUNC
	- $\bullet$  CLASS = CATAPE (CA@APE or CAT), ENTITY BLPRES or BLPNORES, ACCESS either READ or UPDATE
	- Allows for tight control of BLP for in-house tapes, optionally more relaxed rules for BLP for foreign tapes
- NL usage is also controlled when FUNC is active
- FUNC=EXT (extended) allows for control via volser or unit address – ENTITY = xxxRES.V*vvvvvv.*UCB*nnnn* or xxxNORES.Vvvvvvv.UCBnnnn

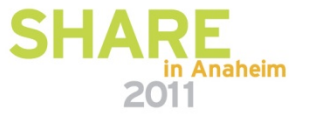

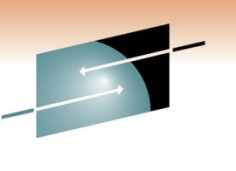

Technology . Connections . Resul

- Protect Updates to the TMC itself
	- TMOOPTxx option YSVC should be YES
	- Check for CLASS = CATAPE (CA@APE, CAT),  $ENTITY =$ YSVCUNCD or YSVCCOND
	- If Un-Conditional access is allowed, no further checking
	- If Conditional access is allowed, then a second check of the DSN of the record itself is performed
- CREATE processing
	- TMOOPTxx option CREATE should be ALTER/CREATE
- Control who runs TMSINIT as a started task
	- TMOOPTxx option SECWTO should be YES

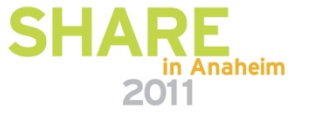

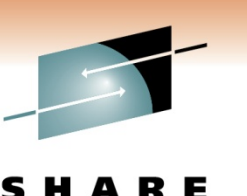

Technology · Connections · Resul

- Erase Residual Data
	- Older 3480/3490 cartridges can be physically degaussed with a large electro-magnet
	- Newer 3590/3592 type cartridges can be physically degaussed only if you want to permanently destroy them
		- Destroys the servo-tracks which are required
	- SCRATCH tapes can be programmatically degaussed with either TMSTPPRO or CTSDEU
	- Tapes with active data can have residual data erased prior to off-site shipment with CTSDEU

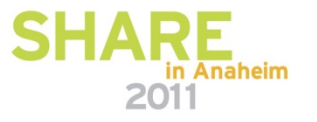

#### **Miscellaneous**

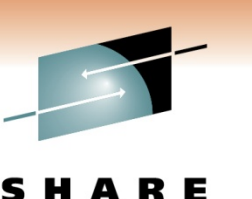

Technology · Connections · Resul

- Keep 3 months of Audit backup
	- Audit data is not just for recovery
	- Allows for easier trouble shooting, especially when a client asks "why was this tape scratched last month?"
- Set AUDB4 to BATCH
	- Writes a "before" image to the AUDIT file for every batch update (not O/C/EOV processing) performed
	- Uses more AUDIT records, so make sure your AUDIT file is sufficiently large before making this change

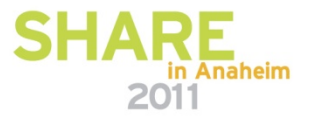

#### **Miscellaneous (cont.)**

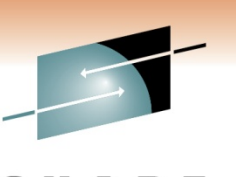

Technology · Connections · Resul

• Use alternate method for backup of the TMC and restore at your DR location to eliminate pointer errors at DR

- Use IEBGENER to copy the AUDIT file as LABEL=(2,SL) behind the TMSCOPY backup of the TMC for off-site storage
- Not used for in-house restore (when the TMC is deleted or over-written).
- At DR however, restore the AUDIT from file-2 first, then do a normal restore of the TMC (PARM=RESTORE)
- Creates a "snap-shot" restore of the TMC at exactly the time the first record of the AUDIT file was copied
- **No pointer errors at DR**

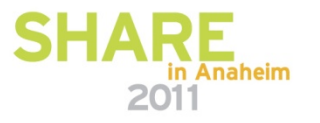

#### **Miscellaneous (cont.)**

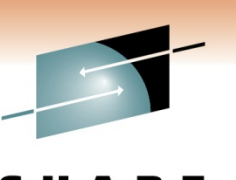

Technology . Connections . Resul

- Install the FAILSAFE ++USERMOD on the z/OS SMP zone
	- Prevents tapes from being created when the CA 1 intercepts are inactive (prior to the activation of CA 1 or if CA 1 had been shutdown or in-activated for some reason)
- Use the real-time catalog interface instead of TMSCTLG
	- OCTLG changed to NO
	- First run TMSOSCAT with PARM=SYNC on all systems without shared catalogs
	- Eliminates the need to run TMSCTLG on a daily basis

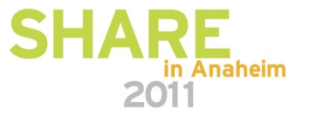

# **Stay Current on Maintenance**

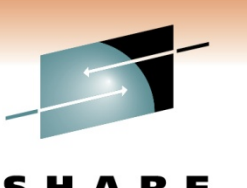

- Always call CA 1 support prior to upgrading to a new release of z/OS
	- 214-473-1431
- Always call CA 1 support prior to adding new types of tape hardware or new Virtual Tape solutions
- PLEASE call CA 1 support when planning on data center migrations that involve moving tape libraries
	- Both L1 and L2 are willing to help review project plans to ensure that no steps are forgotten
- Are you using CA Mainframe Software Manager (CA MSM) yet to automate CA 1 installation, maintenance and deployment?

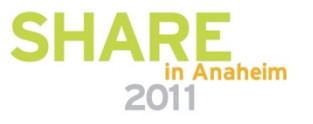

#### **simplify managementCA Mainframe Software Manager (CA MSM)**

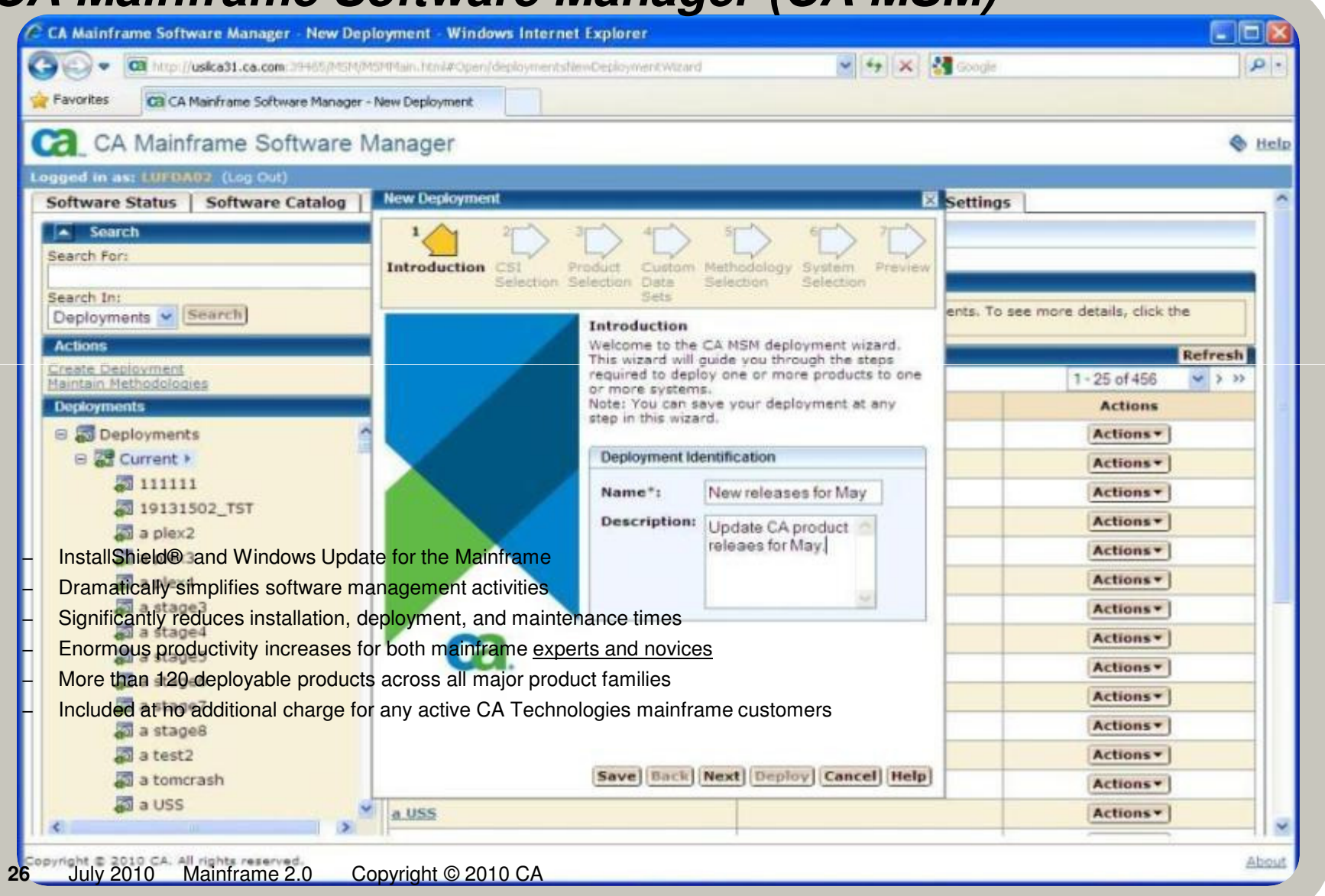

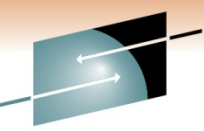

# **CA MSM time savings - installation**

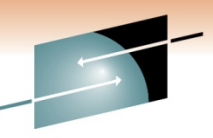

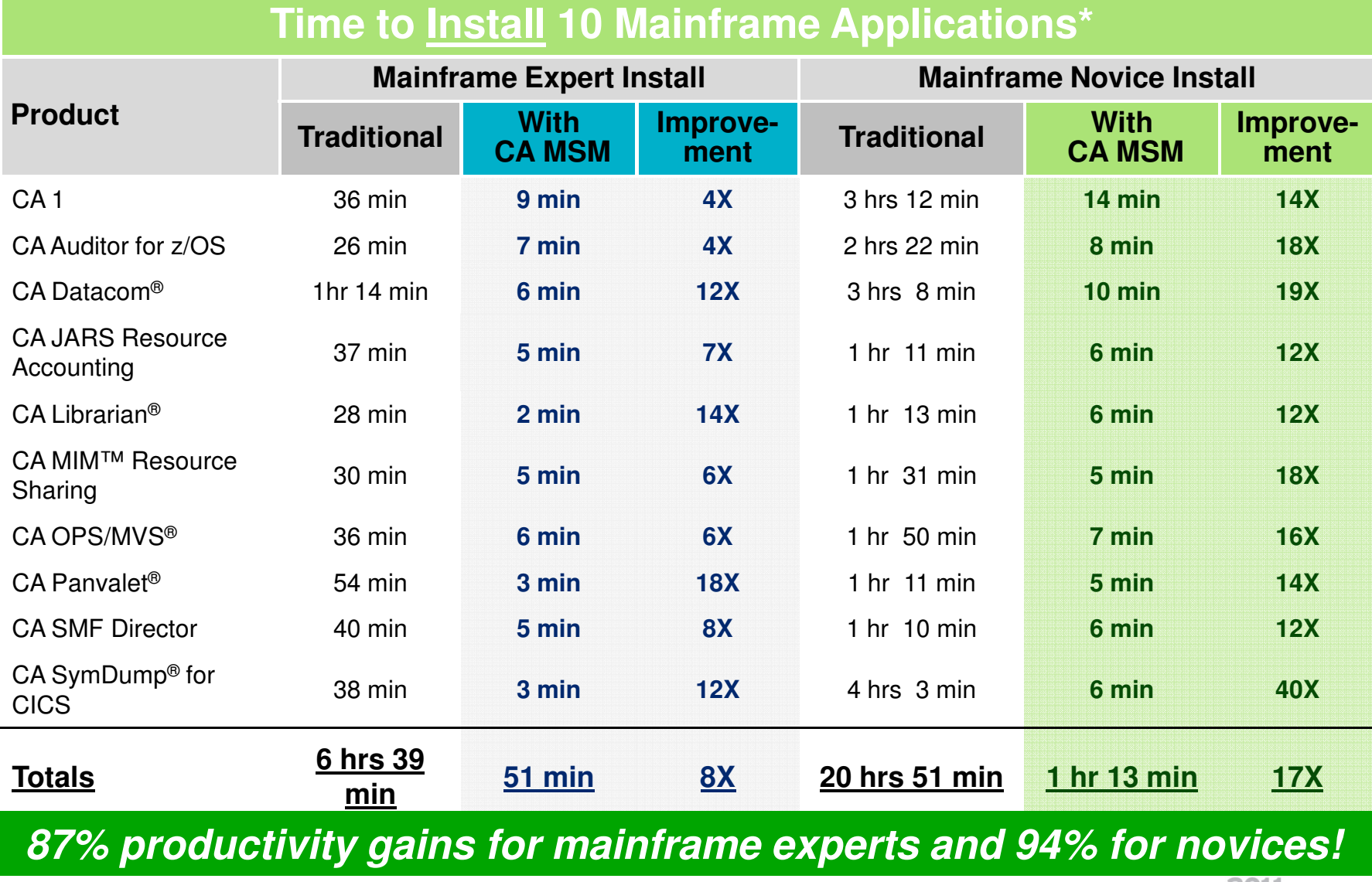

**27**July 2010 Mainframe 2.0 Copyright © 2010 CA

#### **CA MSM time savings – maintenance**

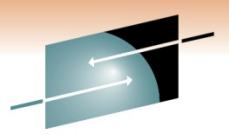

<u>Shar</u>e

Results

#### **CA MSM time savings - maintenance**

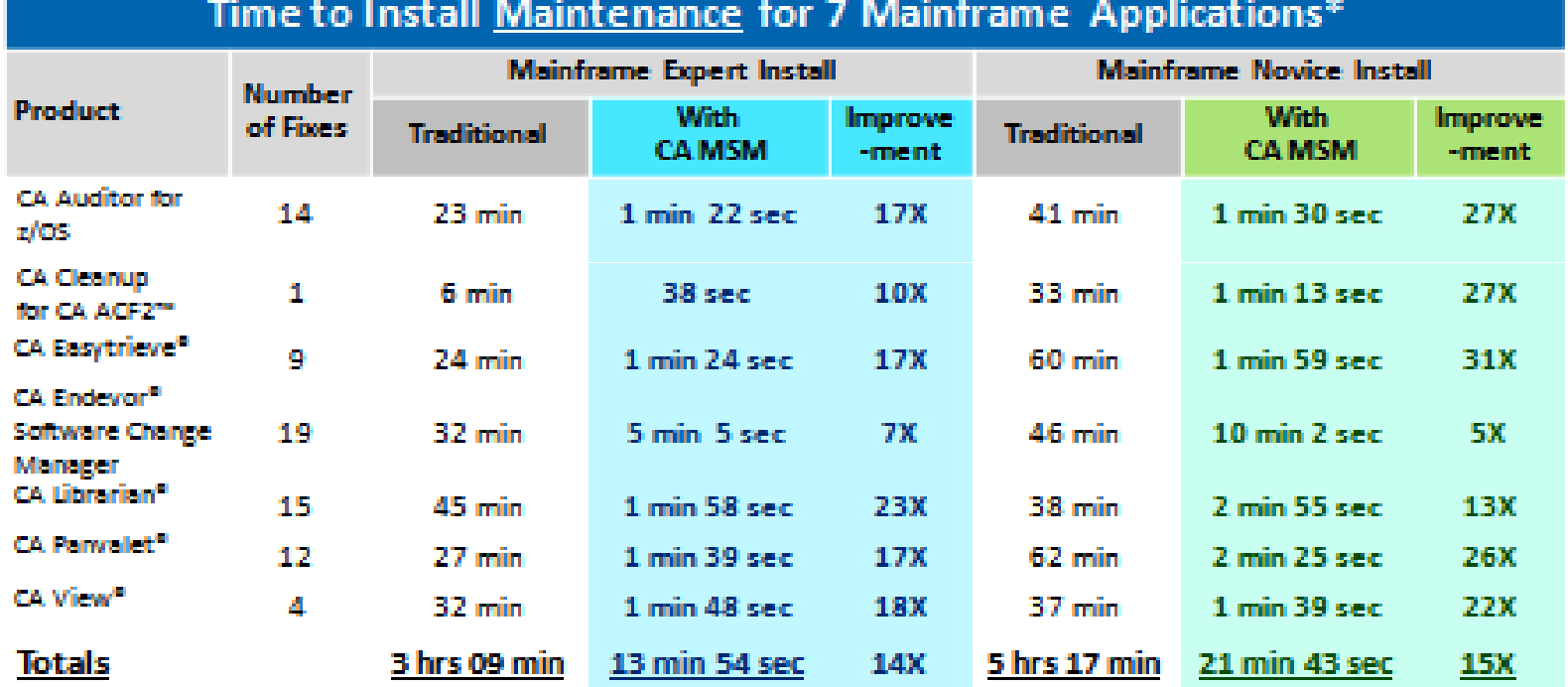

Source: CA Technologies tab Kesulia.

#### 93% productivity gains for mainframe experts and 94% for novices!

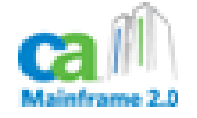

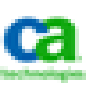

#### **CA MSM time savings - deployment**

**29** July 2010 Mainframe 2.0 Copyright © 2010 CA**systems**

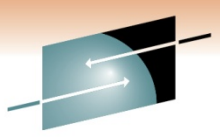

SHARE

**Time to Deploy 10 Mainframe Applications\*To A Single Remote System To Six Remote SystemsProduct With CA MSMIMPROVE-1999 Media 2009 Mich and Mich and Mich and Mich and Mich and Mich and Mich and Mich and Mich and Mich and Mich and Mich and Mich and Mich and Mich and Mich and Mich and Mich and Mich and Mich and Mich and Mich and Tradition**  $CA<sub>1</sub>$  2:30:00 **0:05:45 26X** CA Workload Automation **93% productivity DED 0:03:32** Restart Option (CA 11)CA Cleanup for CA ACF2™ **0:01:52 21X** 1:22:00 **0:03:22 24X increase using 188**  $\frac{6.00.22}{0.03:15}$  **25X** CA Copycat CA Deliver™ **CA MSM**  $^{0:05:36}$  14X CA Endevor® Software Change Manager 0:55:00 **0:03:19 17X** 2:10:00 **0:11:24 11X Change Manager for Deployment**CA NetMaster® Suite 1:15:000 | 1:15:000 **0:06:05 12X** 3:20:00 **0:21:58 9X** CA SYSVIEW® Performance Management 1:40:00 **0:04:16 23X** 5:10:00 **0:13:42 22X** Management CA TPX Session Management 0:43:00 **0:03:41 12X** 1:10:00 **0:11:01 6X**  $\mathsf{CA}$  View $^\circ$  0:58:00 **0:06:19 9X** 2:40:00 **0:13:55 12X Totals 9:03:00 0:33:55 16X 22:44:00 1:33:30 15X Deploy all products to one** There were 4 tasks performed in non-MSM deployments**0:24:02**<br>m<br>w ell to eix remote 1. JCL Preparation and documentation review**system**2. TSO XMIT process**Deploy all to six remote** in Anaheim 3. Send using FTP Protocol **1:28:25** 2011

4. Receive using FTP Protocol

Source: CA Technologies Lab Results

## **Summary**

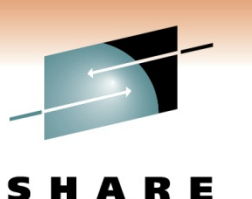

- $\bullet$  Being cautious is fine, don't be afraid. There are a LOT of new features that will help a great deal;
	- TMSXTEND
	- Real-time Catalog Interface
	- READONLY
	- HealthChecks
- If you want to be safe, take advantage of what's available
	- AUDB4 as BATCH
	- Keep 3 months of AUDIT data
	- Apply FAILSAFE
- External security doesn't have to be avoided to do your job
	- FUNC, YSVC, UNDEF should ALL be properly set **<sup>30</sup>**

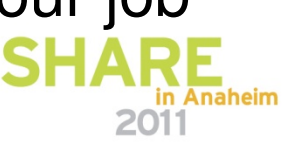

# **QUESTIONS**

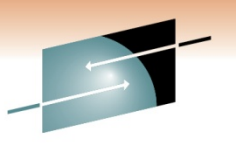

SHARE Technology · Connections · Results

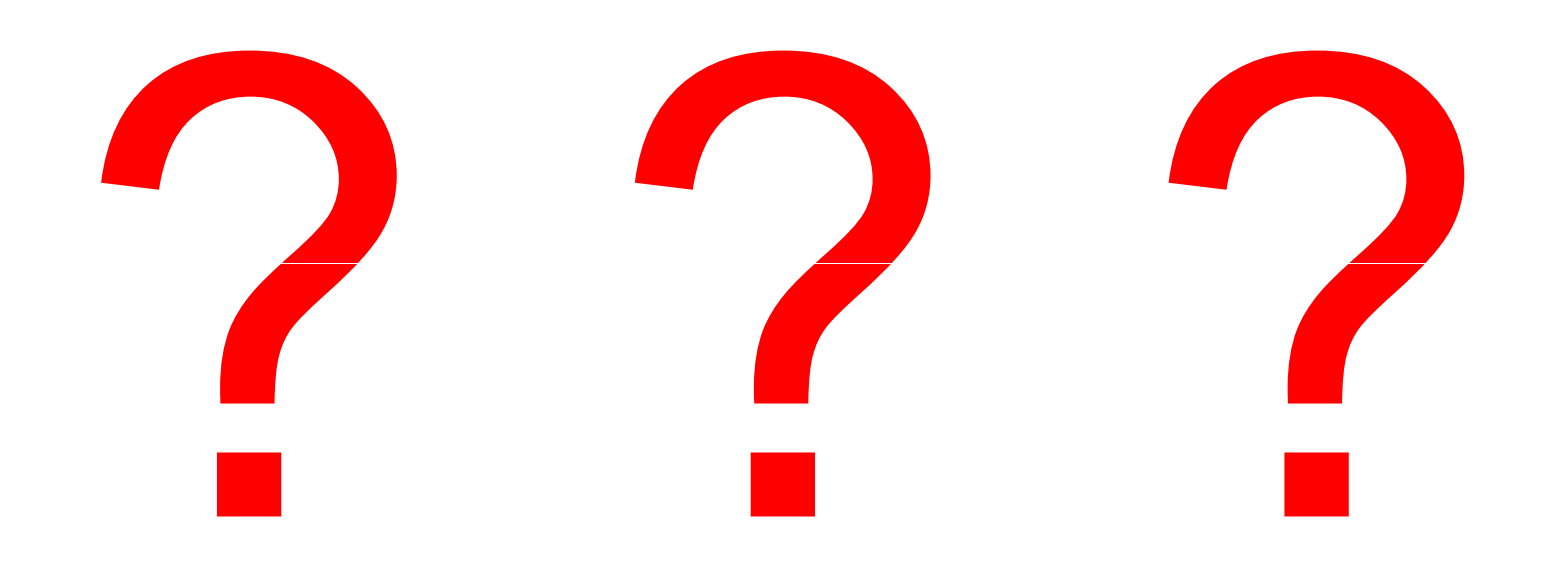

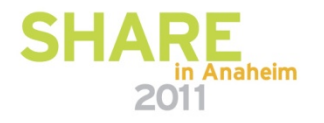